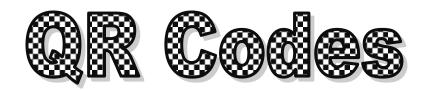

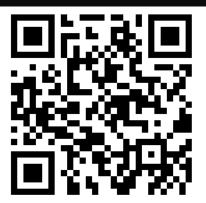

Scan the QR Code above to view the presentation found at <a href="http://goo.gl/TF2kU">http://goo.gl/TF2kU</a>

# WHAT ARE QR CODES?

A QR (Quick Response) Code is a two-dimensional bar code that usually consists of black and white boxes in the shape of a square. You may have noticed these barcode-looking boxes on flyers, the back of cereal boxes, the back of books as well as many other places. QR Codes can be scanned with a smartphone QR reader application. Once scanned, the code can display text, contact information, open a web page in the phone's browser, and so much more. QR Codes effectively connect the physical world to the electronic world.

## CREATE A QR CODE ONLINE:

Before creating your QR Code, think about the following questions:

- Where is the QR Code going to be placed? Why there?
- What information should the QR Code hold? What is the "landing content" that will be seen by the scanner?
  Text? A website address? A calendar event?

Once you are ready to create the code, follow these steps:

1. Connect to one of the following websites that will allow you to generate a QR Code:

ZXing Project: <a href="http://zxing.appspot.com/generator/">http://zxing.appspot.com/generator/</a>

Kaywa: <a href="http://grcode.kaywa.com/">http://grcode.kaywa.com/</a>

GoQRMe: http://gogr.me/

QR Stuff: <a href="http://www.qrstuff.com/">http://www.qrstuff.com/</a>

BeQRious: http://www.begrious.com/generator

- 2. Enter the landing content like text, a URL, etc that should be displayed once your code is scanned.
  - If needed, shorten the URL with one of the following URL shorteners:

Google: <a href="http://goo.gl/">http://goo.gl/</a>
bitly: <a href="https://bitly.com/">https://bitly.com/</a>

Ow.ly: http://ow.ly/url/shorten-url

TinyURL: <a href="http://tinyurl.com/">http://tinyurl.com/</a>

- If your QR code generator allows, choose level "H" or "Q" data correction. This makes your code easier to scan by QR apps.
- Make your code as large as possible.
- 3. Copy and paste the QR code or print your QR code.
- 4. Place the QR code in an appropriate location.

### QR IN THE CLASSROOM

### **Calendar Events**

Place a QR code on flyers placed around the school/classroom for important events like:

- Guest speakers
- Parent/Teacher conferences
- School performances
- Important classroom due dates

#### **Contact Information**

Place a QR code on items like those listed below so that parents and students can contact you throughout the year:

- Business cards
- Classroom syllabi
- Letters to parents

### **Text**

Text within a QR code allows teachers/students to:

- Create book summary or critiques
- Participate in scavenger hunts
- Check answers to problems

#### **URL**

"Create and display QR codes with a URL in order to...

- Get feedback from students or parents through online polls or surveys
- Link handouts to online resources (videos, tutorials, online textbook, etc)
- Link to your classroom webpage or blog
- Link physical objects in the classroom to online resources

------

Create a virtual tour of your school